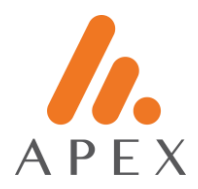

# **BANESTES RECEBÍVEIS IMOBILIÁRIOS FUNDO DE INVESTIMENTO IMOBILIÁRIO**  CNPJ nº 22.219.335/0001-38

# **CONVOCAÇÃO DE CONSULTA FORMAL ASSEMBLEIA GERAL ORDINÁRIA DE COTISTAS**

A **BRL TRUST DISTRIBUIDORA DE TÍTULOS E VALORES MOBILIÁRIOS S.A.,** com sede na cidade de São Paulo, Estado de São Paulo, na Rua Alves Guimarães, 1212, Pinheiros, inscrita no Cadastro Nacional de Pessoas Jurídicas do Ministério da Economia ("CNPJ/MF") sob o nº 13.486.793/0001-42, habilitada para administração de fundos de investimento conforme ato declaratório expedido pela Comissão de Valores Mobiliários ("CVM") nº 11.784, de 30 de junho de 2011 ("Administradora"), na qualidade de instituição administradora do **BANESTES RECEBÍVEIS IMOBILIÁRIOS FUNDO DE INVESTIMENTO IMOBILIÁRIO** inscrito no CNPJ/ME nº 22.219.335/0001-38 ("Fundo"), convocar os cotistas do Fundo ("Cotistas"), por meio desta, a participar da Assembleia Geral Ordinária de Cotistas do Fundo ("AGO"), a ser realizada de forma não presencial, por meio de coleta de voto a distância, **cuja formalização da apuração ocorrerá no dia 30 abril de 2024,** conforme facultado pelo Art. 21 da Instrução CVM nº 472 utilizando-se da plataforma Cuore e Área do Investidor, para voto à distância para deliberar sobre as seguintes matérias da **Ordem do Dia**:

**1.** Aprovação das Demonstrações Financeiras e o Relatório dos Auditores Independentes do Fundo relativos ao Exercício Social Findo em 31 de dezembro de 2023 ("Demonstrações Financeiras").

## **Informações Gerais**

Somente poderão votar na AGO, ora convocada, os Cotistas inscritos no registro de cotistas na data da convocação da AGO, seus representantes legais ou procuradores legalmente constituídos há menos de 1 (um) ano. Os Cotistas poderão participar da AGO, até o dia **29 de abril de 2024**, conforme procedimentos para exercício de voto descritos abaixo:

- (a) **Voto por "Envelope Digital":** Os Cotistas poderão participar da AGO através do sistema Cuore, para tanto, receberão por e-mail link de acesso à plataforma por meio do qual poderão enviar a manifestação de voto eletronicamente, conforme orientações contidas no **Anexo** I ao presente Edital.
- (b) **Voto por Área do Investidor, sistema da B3 S.A. – Brasil, Bolsa e Balcão ("B3"):** Os Cotistas poderão enviar suas respectivas manifestações de voto via Área do Investidor (link: [https://www.investidor.b3.com.br/\)](https://www.investidor.b3.com.br/), conforme orientações contidas no **Anexo I** ao presente Edital e respeitando os prazos e procedimentos operacionais estipulados pela B3.

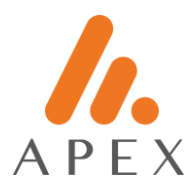

Até 29 de março de 2024, será encaminhado um e-mail para cada Cotista, conforme e-mail previamente cadastrado, com o link de acesso à plataforma Cuore ou o Cotista poderá acessar a Área do Investidor, por meio da qual será possível anexar documentos e votar na matéria da Ordem do Dia que será dito como aprovada por maioria de votos. Caso os Cotistas enviem manifestações de voto por mais de um canal, será considerada apenas a última manifestação enviada.

## **A divulgação do resultado desta AGO mediante Coleta de Voto a Distância será realizada no dia 30 de abril de 2024, às 18:30h, horário de Brasília.**

Todos os documentos relativos ao Fundo, incluindo as Demonstrações Financeiras sujeitas à aprovação, encontramse disponíveis no site do Administrador.

São Paulo, 22 de março de 2024.

# **BRL TRUST DISTRIBUIDORA DE TÍTULOS E VALORES MOBILIÁRIOS S.A.**

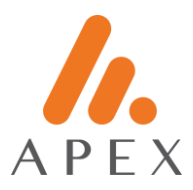

## **ANEXO I**

## **Instruções de Votação**

Para participação na Assembleia, os Cotistas poderão votar através dos sistemas Cuore e Área do Investidor, conforme instruções abaixo:

## **A) Cuore**

O link individual para votação encontra-se no e-mail enviado pela plataforma chamada Cuore. Consulte sua caixa de spam e a lixeira, caso não o encontre na caixa de entrada.

Os e-mails são encaminhados levando-se em conta as informações atualizadas na base do escriturador e disponibilizada pela B3, sendo que, considera-se que estes endereços eletrônicos de origem estejam atualizados.

O Cotista, caso deseje, pode se identificar por meio do CPF ou CNPJ e proceder com seu voto em cada uma das matérias da Ordem do Dia. Será permitido apenas um voto por CPF ou CNPJ.

Na plataforma os Cotistas devem incluir os seguintes documentos no momento do voto:

(a) se Pessoa Jurídica: cópia do último estatuto ou contrato social consolidado e da documentação societária outorgando poderes de representação, bem como documento de identificação oficial com foto do(s) representante(s) legal(is) que está votando;

(b) se Fundo de Investimento: último regulamento consolidado do fundo e do estatuto ou contrato social do seu administrador ou gestor, além da documentação societária outorgando poderes de representação, bem como documento de identificação oficial com foto do(s) representante(s) legal(is);

(c) caso o cotista seja representado por procurador este deverá apresentar o instrumento particular de mandato, sendo certo que o procurador deve estar legalmente constituído há menos de 1 (um) ano; e

(d) na hipótese da representação da pessoa jurídica por mais de um representante, anexar carta com a anuência do voto pelo representante faltante.

Para abrir a cédula de voto, basta usar um computador ou dispositivo móvel que esteja conectado à Internet. Utilizar versões recentes dos navegadores para garantir melhor experiência. Preferencialmente, mas não limitado a, Chrome e Firefox. Caso a cédula de votação não abra no navegador, poderá ser necessário ajustar o Firewall ou mudar a rede de acesso para visualizar a cédula de votação corretamente.

O processo de voto é rápido e leva alguns minutos, não sendo necessário imprimir o voto para assinatura.

Os Cotistas devem se atentar para determinados aspectos de funcionamento da plataforma, tais como:

(1) O Cotista poderá selecionar apenas uma opção entre aprovo/reprovo/abstenho para cada item da deliberação. Enquanto o cotista não apertar o botão finalizar, o voto não é considerado computado e ele poderá alterar suas opções. No momento que este clicar "finalizar", o voto será computado e não poderá ser alterado pela plataforma. Ou seja, o voto será apenas enviado ao Administrador do fundo após finalizado.

(2) O Administrador se coloca no direito de invalidar o voto caso os documentos suportes solicitados não sejam encaminhados ou não confirmem o Cotista ou seu representante possuem poder de voto, ocasião em que o Cotista será informado.

(3) A plataforma aceita anexos apenas de extensão .pdf.

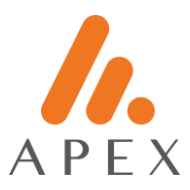

## **B) Área do Investidor**

Para votar através da Área do Investidor, o Cotista deverá realizar os seguintes passos:

- i) Acessar o site da B3 e clicar em "Acesse a Área do Investidor";
- ii) Após realizar o login, clicar em "Serviços" e posteriormente em "Voto a distância";
- iii) Clicar na aba "Assembleia em aberto" e posteriormente em "Votar";
- iv) Neste momento o Cotista deverá selecionar a opção desejada para cada deliberação;
- v) Após finalizar o preenchimento, clicar em "Enviar voto"; e
- vi) Assim que finalizado o Cotista receberá uma informação que seu voto foi computado.

Qualquer dúvida, acesse o RI do fundo.